# **PELATIHAN PELATIHAN TEKNOLOGI INFORMASI TINGKAT DASAR FORUM KOMUNIKASI GURU SWASTA (FKGS) TK KABUPATEN SEMARANG**

#### **Ahmad Zainudin 1 , Andik Prakasa 2 , Dewi Widyaningsih 3 , Agus Priyadi<sup>4</sup> , Robby Andika Kusumajaya 5 , Dani Sasmoko 6**

1,2Program Studi DisainGrafis, Universitas Sains dan Teknologi Komputer <sup>3</sup>Program Studi Bisnis, Universitas Sains dan Teknologi Komputer <sup>4</sup>Program Studi Komputer Grafis, Universitas Sains dan Teknologi Komputer 5,6Program Studi Manajemen Informatika, Universitas Sains dan Teknologi Komputer

#### \*Email: zainudin@stekom.ac.id

**ABSTRAK:** Kegiatan ini dilakukan berdasarkan hasil pengamatan masih minimnya pengetahuan oleh pimpinan setempat beserta anggotanya tentang teknologi informasi, khususnya terkait kesulitan dalam mengarsipkan data serta mengolah data dan juga dapat membagikannya melalui jaringan internet. Pola pelaksanaan pelatihan dan penyuluhan Teknologi Informasi Tingkat Dasar dilakukan dengan menggunakan pelatihan bersama-sama dengan skema interaksi langsung dengan instruktur dengan dibantu mahasiswa. Dasar pertimbangan yang menjadi pilihan dilakukannya pelatihan yang bersifat bersama-sama karena adanya permintaan pelatihan dari peserta yang menginginkan pelatihan secara bersama-sama atau berkelompok. Pada prinsipnya, pelatihan secara klasikal dilakukan untuk pengenalan dasar mengenai strategi manajemen kelola data dengan menerapkan Teknologi Informasi yang efektif di Kabupaten Semarang. Setelah program tersebut selesai dilatihkan, maka TIM PPM akan dilakukan evaluasi berdasarkan materi dilatihkan secara individual

### **Kata kunci:** Pelatihan; Teknologi: Guru

*ABSTRACT: This activity was carried out based on the observation that local leaders and their members lack knowledge about information technology, especially regarding dif iculties in archiving data and processing data and can also share it via the internet network. The pattern of implementing Basic Level Information Technology training and counseling is carried out using training together with a direct interaction scheme with instructors with the help of students.The basis for consideration is the choice of conducting joint training because of training requests from participants who want training together or in groups. In principle, classical training is carried out for a basic introduction to data management strategies by applying ef ective Information Technology in Semarang Regency. After the program is completed, the PPM TEAM will be evaluated based on the material being trained individually*

*Keywords: Training; Technology: Teacher*

#### **PENDAHULUAN**

Tujuan utama kegiatan Sebagai salah satu upaya kepedulian Lembaga Pengabdian Pada Masyarakat (LPPM), yaitu dengan diselenggarakannya peningkatan keahlian teknologi informasi bagi organisasi lembaga Forum Komunikasi Guru Swasta (FKGS) TK Kabupaten Semarang agar dapat meningkatan kinerja para guru diFKGS Wilayah Kab.Semarang(Karim, 2020)(Divayana et al., 2018)

. Kegiatan ini dilakukan berdasarkan hasil pengamatan masih minimnya pengetahuan oleh pimpinan setempat beserta anggotanya tentang teknologi informasi, khususnya terkait kesulitan dalam mengarsipkan data serta mengolah data dan juga dapat membagikannya melalui jaringan internet(Muh Zein, 2016). Dengan adanya program pelatihan serta penyuluhan ini diharapkan para guru dapat memahami dan mengimplementasikan ilmu dan informasi yang diperoleh untuk mendukung proses pengelolaan data menjadi baik serta berkembang secara pesat. (Alwi, 2017)

Pemilihan program penyuluhan dan pelatihan ini didasarkan atas kebutuhan serta kerjasama pada pimpinan FKGS Kab. Semarang, pada saat anggota tim PPM mengadakan kunjungan ke lokasi FKGS dalam tahapan pra survei. Tekait dengan hal tersebut, Tim PPM Lembaga Pengabdian Masyarakat Universitas STEKOM Semarang memandang perlu diselenggarakan pelatihan dan penyuluhan bidang teknologi informasi tingkat dasar.(Rahim et al., 2019)

Kegitan ini bertujuan memberikan pelatihan peningkatan keahlian teknologi informasi bagi organisasi lembaga Forum Komunikasi Guru Swasta (FKGS) TK Kabupaten Semarang, memahami cara melakukan pencatatan data secara terkomputerisasi, pengolahan data dan mengirimkan data melalui layanan internet sehingga dapat membantu keperluan pengelolaan administrasi di tiap-tiap lembaga pendidikan.(Syahroni et al., 2020)

### **Manfaat yang di ingin kan**

- 1. Guru TK FKGS dapat mengerti penggunaan Aplikasi Microsoft Office Word untuk melakukan pembuatan soal ataupun naskah.
- 2. Guru TK FKGS dapat memahami mengenai pencatatan serta melakukan perhitunggan angka menggunakan MicrosoftOffice Excel.
- 3. Guru TK FKGS mampu menggunakan fasilitas gratis untuk dapat menyimpan video Youtube dan google form serta google drive untuk melakukan pengiriman data menggunakan jaringan internet.
- 4. Guru TK FKGS mampu membuat media pembelajaran menggunakan PPT yang bisa di ubah ke bentuk APK agar bisa di gunakan belajar di rumah.

#### **METODE**

#### **Bentuk Kegiatan**

- 1. Uraian dan penjelasan tentang membuat naskah serta pencatatan soal menggunakan Aplikasi Microsoft Office Word.
- 2. Uraian penjelasan mengenai manajemen pengolahan data dan teknologi yang menggunakan MicrosoftOffice Excel.
- 3. Praktek menyimpan video youtube tanpa menggunakan aplikasi.
- 4. Praktek menyimpan data ke dalam cloud google drive serta mengirimkan data melalui jaringan internet.
- 5. Praktek Membuat Media Pembelajaran dengan PPT yang di ubah ke bentuk APK tanpa perlu coding internet.

Pelatihan pembelajaran nya dengan menggunakan pembelajaran tatap mukalangsung dan menggunakan media ppt yang dapat di share ke proyektor dan nanti peserta akan di damping oleh dosen-dosen yang pendamping selain di bantu dosen pembicara sebagai pemakalah.(Hadi et al., 2020)(Divayana et al., 2018)

#### **Tempat Kegiatan**

Dilaksanakan di Hotel C3 Ungaran, Kab. Semarang, didampingi Ketua Forum Komunikasi Guru Swasta (FKGS) Ibu. Purwaningsih, M.Pd, Alamat Lokasi Kegiatan: Jl. Diponegoro No.223, Genuk Timur, Genuk, Kec. Ungaran Bar., Kabupaten Semarang, Jawa Tengah 50512.

### **Waktu Kegiatan**

Kegiatan penyuluhan / pelatihan Teknologi Informasi Tingkat Dasar bagi organisasi lembaga Forum Komunikasi Guru Swasta (FKGS) TK Kabupaten Semarang pada tanggal 27 April 2022.

#### **HASIL DAN PEMBAHASAN**

Pola pelaksanaan pelatihan dan penyuluhan Teknologi Informasi Tingkat Dasar dilakukan dengan menggunakan pelatihan bersama-sama dengan skema interaksi langsung dengan instruktur dengan dibantu mahasiswa. Dasar pertimbangan yang menjadi pilihan dilakukannya pelatihan yang bersifat bersama-sama karena adanya permintaan pelatihan dari peserta yang menginginkan pelatihan secara bersama-sama atau berkelompok. Pada prinsipnya, pelatihan secara klasikal dilakukan untuk pengenalan dasar mengenai strategi manajemen kelola data dengan menerapkan Teknologi Informasi yang efektif di Kabupaten Semarang. Setelah program tersebut selesai dilatihkan, maka TIM PPM akan dilakukan evaluasi berdasarkan materi dilatihkan secara individual.(Priwantoro et al., 2019)

Berdasarkan pelatihan yang telah dilakukan diperoleh hasil sebagai berikut:

- 1. Guru TK telah mampu mengenal pengaplikasian Microsoft Office Word untuk mengolah data administrasi secara lengkap.2. Guru TK mampu mengolah data angka untuk membantu dalam menghitung
- angka melalui aplikasi Microsoft Office Excel.
- 3. Guru TK mampu menyimpan/ mengunduh video youtube secara gratis dan menyimpan data di cloud google drive
- 4. Guru TK mampu Membuat media pembelajaran berbasis PPT yang di ubah di android

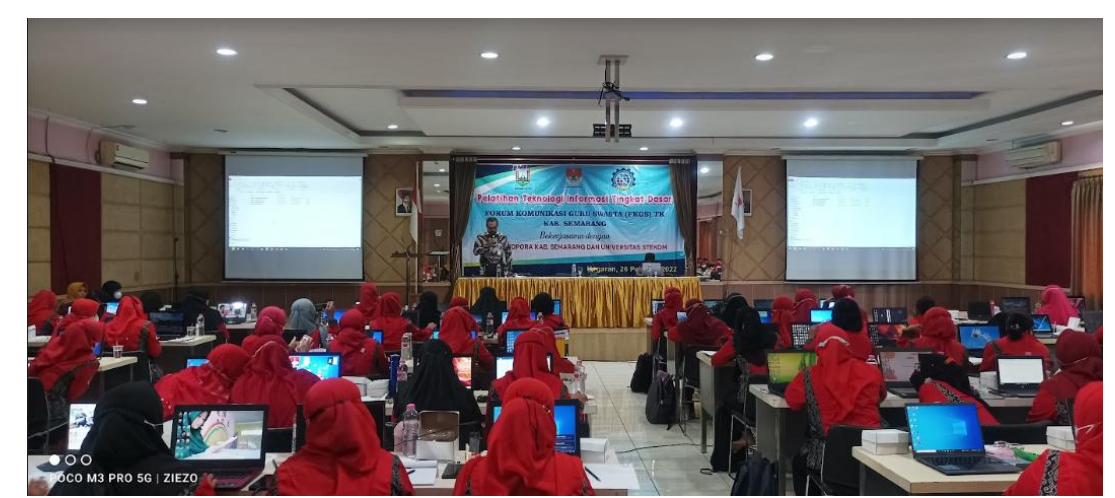

Gambar1. Ketika narasumber memberikan materi pembelajaran

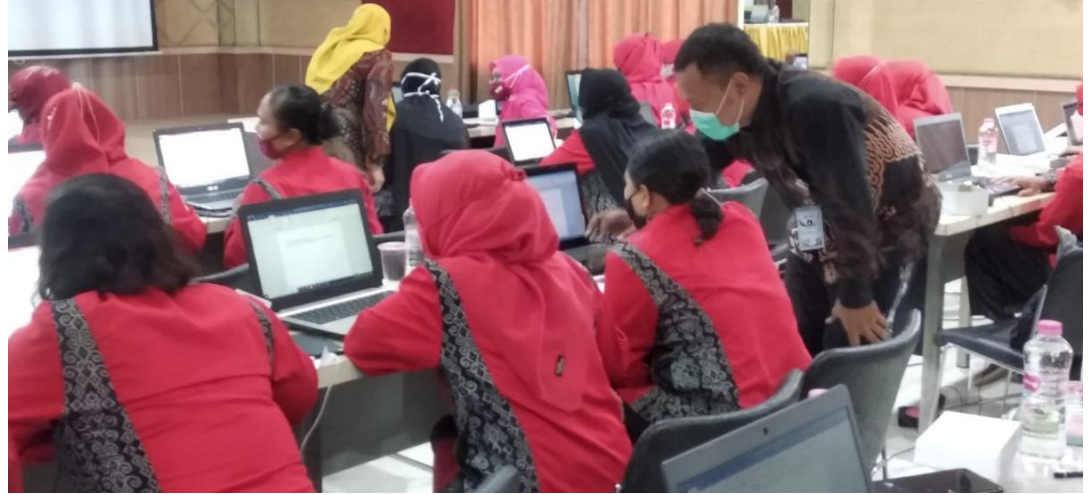

Gambar 2.kegiatan ketia peserta mengalami kendala dalam proses pembelajaran

## **Contoh materi yang di sampaikan :**

### **DOWNLOAD VIDEO TANPA APLIKASI**

Mendownload video di YouTube bisa dilakukan dengan beberapa cara. Seperti menggunakan aplikasi tambahan ataupun tidak. Kamu tinggal menentukan pilihan video mana yang ingin didownload kemudian video yang didownload akan secara otomatis tersimpan di memori laptop atau smartphone.

Berikut ini beberapa cara untuk mendownload video di YouTube yang bisa diikuti di antaranya:

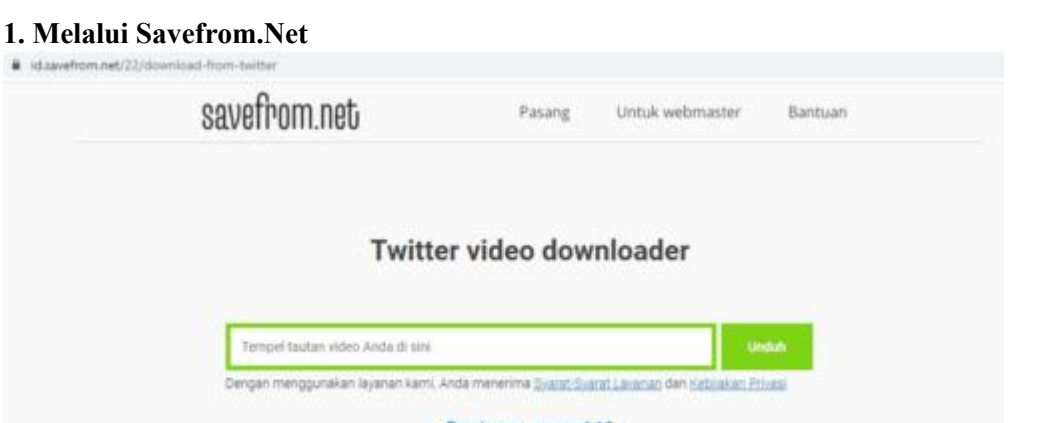

Bagaimana mengunduh?

*SaveFrom.net* menjadi cara yang paling mudah agar bisa memperoleh segala jenis video di YouTube sesuai yang diinginkan. Hal menarik dari *Savefrom.net* ini yaitu tidak adanya aplikasi tambahan dan tidak ada tools.

Kemudian tinggal membuka *SaveFrom.net* lalu memasukkan url video yang diinginkan. Otomatis file video akan tersimpan. Sementara proses download dapat dilakukan melalui laptop dan Android dengan langkah yang cepat.<br>Untuk lebih jelasnya, berikut ini cara menggunakan *SaveFrom.net* di antaranya:

- Silakan membuka aplikasi **YouTube** terlebih dahulu.
- Setelah itu **carilah video** yang ingin didownload.
- Langkah selanjutnya Kamu tinggal **meng-copy url** video atau mengcopy link video yang ingin didownload.
- Setelah itu **buka situs** *SaveFrom.net*.
- Langkah selanjutnya Kamu tinggal **paste link** maupun url video YouTube sesuai yang sudah di-copy tadi.
- Pilihlah **kualitas video**. Disarankan untuk tidak memilih yang speaker disilang.
- Langkah selanjutnya Kamu tinggal klik download lalu tunggu sampai muncul pilihan penyimpanan.
- Kemudian *klik*
- Lalu tunggulah sampai proses download selesai.

### **2. Melalui** *Y2mate*

*Y2mate Downloader* pastinya tidak terdengar asing lagi bagi Kamu yang seringkali mendownload video di YouTube. Baik itu video musik, film, tutorial atau yang lainnya. Untuk proses penggunaannya pun juga tergolong mudah, yaitu:

- Bukalah **YouTube**
- Setelah itu **copy link** dari video YouTube sesuai yang hendak didownload.
- Lalu **bukalah situs y2mate**.
- Nantinya akan muncul kolom untuk mengisi link dan Kamu dapat mempaste link yang sudah di-copy tersebut.
- Langkah selanjutnya **pilihlah Video**, apabila ingin mendownload *video YouTube*. Jika ingin mendownload lagu YouTube maka bisa memilih **MP3**.
- Sesuaikan resolusi dengan yang diinginkan.
- Kemudian **klik** tombol
- Tunggulah sampai proses download selesai 100%.

### **3. Menambahkan huruf** *Ss Youtube*

Selain melalui cara download video YouTube atas, Kamu juga bisa melakukan download video YouTube dengan cara yang ketiga ini yaitu dengan menambahkan huruf **SS** di bagian depan url.

Berikut ini cara yang bisa diikuti:

- Kamu diharuskan untuk membuka YouTube terlebih dahulu, bisa menggunakan browser apapun sesuai yang Kamu kehendaki.
- Lalu **carilah video** yang ingin didownload.
- Pada bagian URL video Kamu dapat menambahkan **SS** di bagian paling depan.
- Jika sudah tinggal klik **enter**
- Otomatis Kamu akan diarahkan ke **situs**
- Kemudian Kamu tinggal **memilih resolusi** video dari YouTube yang ingin Kamu unduh.
- Pilihlah **tempat penyimpanan** di laptop atau memori HP.
- Langkah selanjutnya Kamu tinggal menunggu proses unduhan selesai saja.

### **4. Melalui** *9 Convert*

Melalui *9 convert* Kamu dapat mendownload video di YouTube dengan sangat mudah. Situs ini mempunyai beberapa kelebihan, contohnya proses download tidak terbatas dan Kamu bisa mendownload berbagai jenis video secara gratis alias tidak berbayar.

Segala jenis format bisa Kamu download. Contohnya seperti mp4, mp3, atau yang lainnya. Untuk hasil download juga akan otomatis tersimpan di memori komputer atau smartphone. Untuk itu jika Kamu tertarik ingin menggunakan 9 convert maka bisa mengikuti cara berikut:

- Kamu harus memilih video yang ada di YouTube terlebih dahulu.
- Lalu **copy link url**
- Selanjutnya buka *9 convert* dan paste link urlsesuai yang telah di-copy dalam bar.
- Lalu pilihlah **unduh**.
- Langkah selanjutnya Kamu tinggal memilih format sesuai yang diinginkan. Seperti MP3, MP4, bahkan sampai 3GP.
- Langkah berikutnya Kamu tinggal klik unduh lalu pilihlah **tempat penyimpanan** di HP atau laptop.
- Selanjutnya Kamu tinggal menunggu sampai proses download video selesai.

### **5. Menambahkan** *PWN*

Belum banyak orang yang mengetahui bahwa ternyata **cara download video YouTube** juga bisa dilakukan dengan bantuan penambahan *PWM* dibagian tautan. Jika Kamu belum pernah melakukannya maka tidak perlu bingung, karena bisa mengikuti tutorial di bawah ini:

- Silakan **membuka Browser** yang ada di Smartphone terlebih dahulu.
- Lalu masuklah ke aplikasi YouTube.
- Kamu bisa langsung mengunjungi video yang ingin diunduh.
- Di bagian URL Kamu dapat **menambahkan pwn.**
- Otomatis nantinya link akan berubah menjadi **com**
- Kamu akan diarahkan ke situs tersebut agar bisa menentukan **pilihan resolusi video** sesuai yang diinginkan.
- Jika sudah selesai otomatis video yang terunduh akan tersimpan di memori smartphone.

### **6. Melalui** *Clipconverter.Cc*

Bagi Kamu yang belum mengetahui *clipconverter* adalah situs yang digunakan untuk mengunduh video dari YouTube, Facebook maupun yang lainnya. Untuk situs itu sendiri dapat mengubah format video YouTube agar menjadi suara dengan format MP3, dan M4A. **Cara download video YouTube** melalui clipconverter.cc yaitu seperti berikut:

 Pertama-tama dapat **mengcopy** alamat maupun url dari video YouTube yang ingin Kamu unduh.

- Kemudian **buka situs** *www.clipconverter.cc.*
- Lalu tempel url YouTube pada bagian kotak hitam dengan tulisan **video url download**.
- Klik
- Setelah itu pilihlah **format video** sesuai yang diinginkan.
- Kemudian tekan tombol **start** pada bagian bawah agar bisa memulai proses pengunduhan.
- Tunggulah beberapa menit, setelah itu Kamu dapat menonton video di YouTube.

### **7. Melalui** *Yout.Com*

*Yout.com* memberikan 3 pilihan format yang bisa disesuaikan dengan kebutuhan penggunanya seperti mp4, mp3, dan gif atau gambar. Kamu juga dapat menentukan kualitas video maupun judul. Langkah untuk mendownload video melalui situs ini yaitu:

- Paste link atau *url video* yang sudah kamu copy dari Youtube.
- Jika sudah tinggal klik **kotak biru** bawah dengan tulisan format ke MP4.
- Apabila Kamu sudah menentukan video MP4 maka tunggulah sampai beberapa menit agar proses pengunduhan video dari YouTube selesai.

### **8. Melalui** *2Conv.Com*

Jika belum mengenal apa itu *2conv.com* ini merupakan sebuah situs yang menyediakan unduhan video dari YouTube secara gratis atau cuma-Cuma. Kamu dapat menentukan pilihan format sesuai yang diinginkan.Contohnya seperti mp4, mp3, Avi HD dan Avi untuk video.

Situs itu sendiri juga memberikan penawaran untuk mengubah format video. Berikut ini **cara download video YouTube** melalui situs *2Conv.com* berikut ini di antaranya:

- Kamu diharuskan untuk memiliki url video YouTube yang ingin didownload. Caranya dengan membuka YouTube lalu **copy**bagian url-nya.
- Setelah itu **buka situs 2conv.com.**
- Nantinya akan muncul kolom kosong dan Kamu dapat menempelkan alamat tersebut.
- Lalu carilah tombol
- Jika sudah menemukannya maka tunggulah beberapa saat hingga muncul judul video YouTube sesuai yang hendak didownload.
- Setelah itu tekan tombol **download lagi**. Letaknya ada di bagian bawah judul.
- Selanjutnya Kamu tinggal menunggu agar proses unduhan video selesai.

### **9. Melalui** *Deturl.Com*

*Deturl.com* menjadi situs website yang memberikan kemudahan bagi penggunanya ketika ingin mengunduh video di Youtube dari situs website lain. Untuk situs ini otomatis akan mengarahkan ke situs download video YouTube dengan cepat, sehingga pengguna tinggal mendownload saja.

Langkah yang dilakukan juga sederhana dan tidak berbeda jauh dari beberapa situs yang ada di atas seperti berikut ini:

- Silakan salin atau **copy alamatvideo YouTube.**
- Lalu tempel ke **Deturl.com** pada bagian kotak yang tersedia.
- Lalu tinggal Kamu klik tombol download video dan otomatis akan muncul tampilan gambar maupun URL Youtube.
- Kamu dapat mengunduh sesuai format yang Kamu inginkan. Contohnya seperti flv, MP3, video MP4, atau yang lainnya.
- Kemudian tunggu sampai proses selesai.

### **10.** *Tubeninja.net*

Masih ada banyak situs lain yang bisa Kamu gunakan ketika ingin mendownload video di YouTube, termasuk situs *tubeninja.net* ini. Jika menggunakan situs ini maka Kamu dapat menentukan pilihan ukuran video yang ingin diunduh.

Dengan begitu Kamu bisa menyesuaikan dengan kapasitas penyimpanan yang ada di perangkat. Baik itu smartphone atau laptop. Untuk cara download video YouTube melalui *Tubeninja.net* yaitu:

- **Copy link** video dari YouTube.
- Kemudian langsung **buka situs tubeninja.net**.
- **Paste** link video dari YouTube yang sudah di-copy sebelumnya pada bagian kolom url yang tersedia.
- Lalu Kamu tinggal klik tombol **download** sajaagar bisa segera mengunduh video tersebut.
- Nantinya otomatis layar akan memunculkan judul dari video yang ingin didownload dan Kamu tinggal menunggu sampai proses pengunduhan selesai.
- Jika sudah selesai, otomatis video akan tersimpan di memori perangkat dan Kamu dapat membukanya.

#### **SIMPULAN**

Program Penyuluhan Pelatihan Teknologi Informasi Tingkat Dasar Forum Komunikasi Guru Swasta (FKGS) TK Kabupaten Semarang ini telah berjalan sesuai jadwal yang telah direncanakan. Berdasarkan respon, serta partisipasi segenap Guru TK dan Ketua FKGS, maka dapat disimpulkan bahwa seluruh peserta pelatihan telah puas dengan adanya pelatihan dan penyuluhan Teknologi Informasi Tingkat Dasar ini karena mereka telah mampu mengaplikasikan dalam upaya peningkatan kemampuan dan keahlian dalam menggunakan komputer/laptop. Salah satu tolok ukur ukurnya adalah antusiasisme kehadiran guru-guru TK pada saat pelatihan. Setelah adanya pelatihan dan penyuluhan pemilik yang juga selaku pimpinan mengusulkan adanya pelatihan rutin dan berkelanjutan dari Tim PPM.

### **DAFTAR PUSTAKA**

- Alwi, S. (2017). Problematika Guru dalam Pengembangan Media Pembelajaran. *ITQAN: Jurnal Ilmu-Ilu Kependidikan*, *8*(2), 145–167. http://ejurnal.iainlhokseumawe.ac.id/index.php/itqan/article/download/107/65/
- Divayana, D. G. H., Suyasa, P. W. A., & agus adiarta. (2018). Pelatihan Pembuatan Buku Digital Berbasis Kvisoft Flipbook Maker Bagi Para Guru Di Smk Ti Udayana. *Abdimas Dewantara*, *1*(2), 31–44. http://jurnal.ustjogja.ac.id/index.php/abdimasdewantara/article/view/2869
- Hadi, F., Syafi'i, A., & Isgandi, Y. (2020). Pelatihan Penerapan Pembelajaran Daring Interaktif Bagi Guru-Guru SD Al Islam Morowudi, Gresik. *To Maega : Jurnal Pengabdian Masyarakat*, *3*(2), 142. https://doi.org/10.35914/tomaega.v3i2.420
- Karim, A. (2020). Hubungan Disiplin Kerja Dan Sikap Inovatif Dengan Kinerja Guru Sma Negeri 14 Medan. *Jurnal Ilmiah METADATA*, *1*(2), 1–16. https://doi.org/10.47652/metadata.v1i2.8
- Muh Zein. (2016). Peran Guru Dalam Pengembangan Pembelajaran. *Jurnal Inspiratif Pendidikan*, *5*(2), 274–285. http://journal.uin-alauddin.ac.id/index.php/Inspiratif- Pendidikan/article/view/3480

Priwantoro, S. W., Fahmi, S., & Ariesta Y., D. (2019). Pelatihan Peningkatan Kemampuan It

Bagi Guru Matematika Menggunakan Geogebra. *Jurnal Terapan Abdimas*, *4*(2), 203. https://doi.org/10.25273/jta.v4i2.4847

- Rahim, F. R., Suherman, D. S., & Murtiani, M. (2019). Analisis Kompetensi Guru dalam Mempersiapkan Media Pembelajaran Berbasis Teknologi Informasi Era Revolusi Industri 4.0. *Jurnal Eksakta Pendidikan (Jep)*, *3*(2),133. https://doi.org/10.24036/jep/vol3-iss2/367
- Syahroni, M., Dianastiti, F. E., & Firmadani, F. (2020). Pelatihan Media Pembelajaran Berbasis Teknologi Informasi untuk Meningkatkan Keterampilan Guru dalam Pembelajaran Jarak Jauh. *International Journal of Community Service Learning*, *4*(3), 170–178. https://ejournal.undiksha.ac.id/index.php/IJCSL/article/view/28847